# **Image analysis in Python**

- [Introduction](#page-0-0)
- [Features](#page-0-1)
- [Main window](#page-0-2)
- [Derived plots](#page-1-0)
	- <sup>o</sup> [Spectrum](#page-1-1)
		- $^{\circ}$  [Profile](#page-1-2)
		- <sup>o</sup> [Projection X-Y](#page-2-0)
		- <sup>o</sup> [Projection R-Phi](#page-2-1)
	- [Zoom](#page-2-2)
- [Image access method](#page-3-0)  $\bullet$ 
	- [Use case examples](#page-3-1)
		- [Example for single image](#page-3-2)
		- [Example for multi-image analysis](#page-4-0)
- [Configuration parameters](#page-5-0)
- [How to get and run this package](#page-5-1)

## <span id="page-0-0"></span>Introduction

Package PlotsWithGUI is intended for interactive 2-d image analysis. It is written on python and uses the numpy library for fast manipulation with arrays, matplotlib library for graphics, and PyQt4 for GUI (Graphical User Interface). We assume that image is available in the form of 2-d numpy array. This array is passed as an input parameter at initialization of the ImgExplorer class object and can be updated later using a simple program interface. When image is drawn, one may select by mouse different regions of the image in order to plot spectra, profiles, x-y and r-theta projections, zoomed-in images etc. GUI allows easy manipulate with regions; add, move, select, and remove regions and associated derived plots for current image. All newly created plots are preserved for other images, when image array is updated. GUI is based on intuitive mouse manipulations with very minor input from keyboard, where it is necessary.

### <span id="page-0-1"></span>Features

Current version of the package produce the plot of the input image and allows to generate numerous derived plots, such as

- Spectrum in the rectangular region
- $\bullet$ Image profile along the straight line
- X-Y projections and spectrum in the rectangular region
- R-Phi projections and spectrum in the wedge region
- Zoomed-in image of the rectangular region

## Main window

<span id="page-0-2"></span>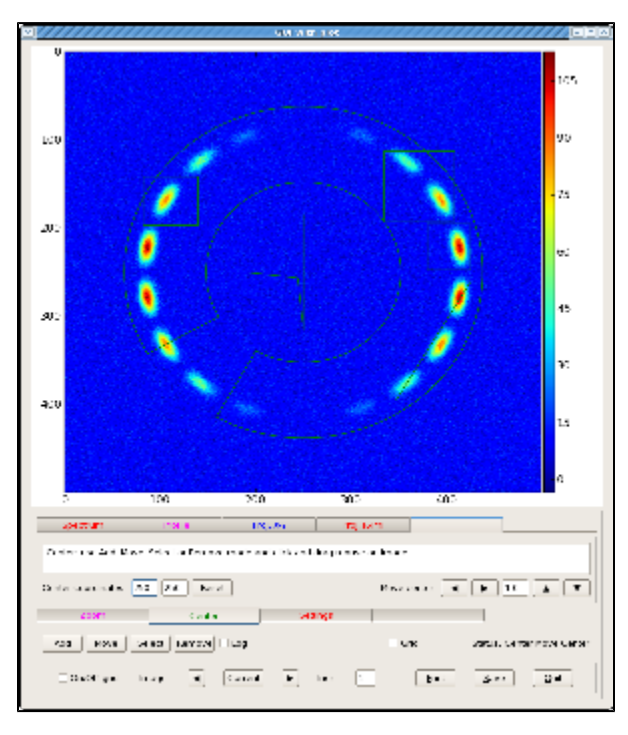

When program starts the main graphical window appears first. This window contains image of the input 2-d array integrated with GUI.

In order to get any derived plot one has to click on mouse (left button) few times; First, select the tab for type of the plot which you want;

- Spectrum
- $\bullet$  Profile
- $\bullet$ Proj.X-Y
- Proj.R-Phi
- Zoom
- $\bullet$ Center
	- then, choise the mode Add (default mode is Move)
- and, finally, click-and-drag the mouse on image in order to select the desired region. This operation slightly depends on what type of region do you want to select:
- for **line** it is the 1st and last point of the line,
- **•** for **rectangular box** it is two opposite corners,
- for **center** it is the coordinate of the center and the half size of the center sign along the x and y directions,
- for **wedge** it is two opposite corners, assuming that the **center** is already defined.
- All click-release points can be indicated withoud any particular order. Later all regions can be adjusted in mode Move.

## <span id="page-1-0"></span>Derived plots

#### <span id="page-1-1"></span>Spectrum

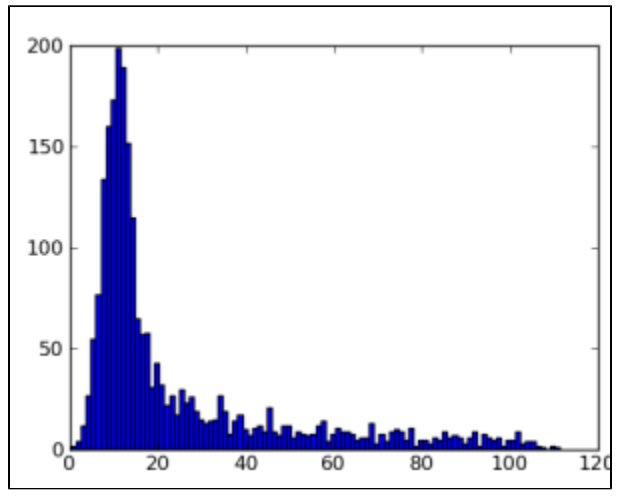

Plot shows the spectrum of pixel amplitudes in the rectangular region.

#### Profile

<span id="page-1-2"></span>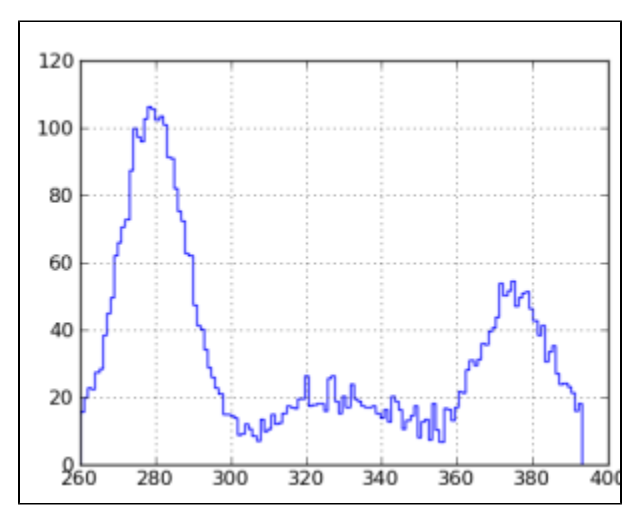

Plot shows the profile histogram of pixel amplitudes along the straight line. If the (x1,y1) and (x2,y2) are the two endpoints of the line, the histogram represents the pixels

• along the x direction, if  $|x2-x1| > |y2-y1|$ , and

• along the y direction, if  $|x^2-x^1| < |y^2-y^1|$ .

#### <span id="page-2-0"></span>Projection X-Y

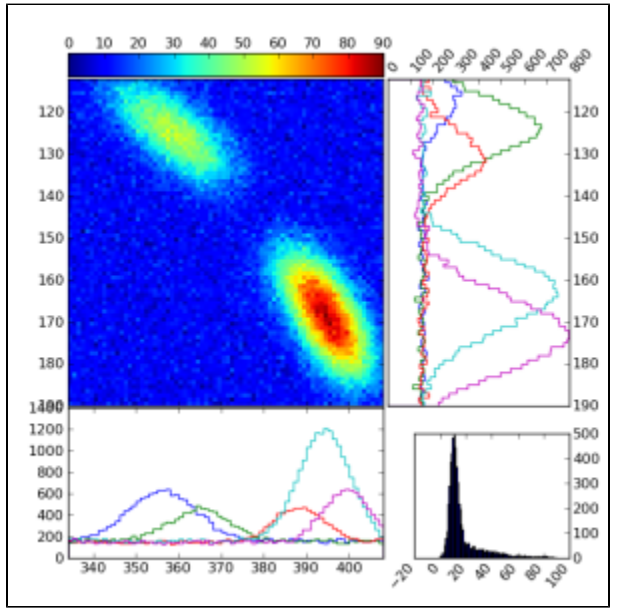

Plot shows the zoomed rectangular region of image, its two projections on x and y directions, and the spectrum of pixel amplitudes in the same rectangle. The number of slices in x and y projection can be changed trough the  $Proj. X-Y$  GUI.

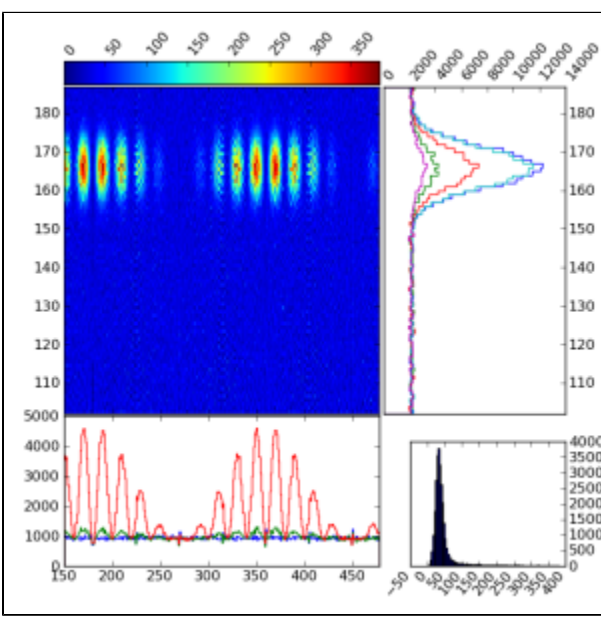

#### <span id="page-2-1"></span>Projection R-Phi

For this plot the wedge region of image is transformed in the r-theta array. Plot shows the r-theta array, its two projections on r and theta directions, and the spectrum of the bin amplitudes. The number of r-rings and theta-sectors can be changed trough the GUI. The radial correction factor r0/r can be applied to the pixel amplitudes if the checkbox is marked in the Proj. R-Phi GUI.

<span id="page-2-2"></span>Zoom

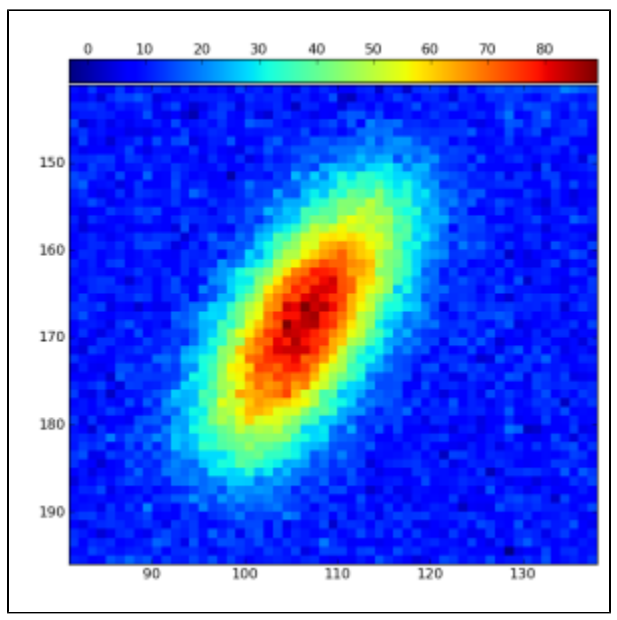

Plot shows the zoomed rectangular region of image.

### <span id="page-3-0"></span>Image access method

By default, for test purpose, image arrays are generated by a few methods involving random numbers.

In real case the image access method get\_image( self, imageFlag, increment=None), defined in class ImgControl, needs to be overwritten in order to supply user-defined image arrays.

[Example for multi-image analysis](#) shows how to overwrite the {get\_image(...)}} in user code. The input parameter imageFlag may take three values self. icp.imagePrevious, self.icp.imageCurrent, or self.icp.imageNext, depending on which button in the GUI is clicked, **left arrow**, **Current**, or **right arrow**, respectively. The increment value, also defined in the GUI, may be used as a parameter in transition to the next or previous image.

## <span id="page-3-1"></span>Use case examples

#### <span id="page-3-2"></span>Example for single image

Module Example1.py from the PlotsWithGUI package shows how to run this program for a single image:

```
psanaxxxx> python Example1.py
```
This package has a simple program interface, which runs as a regular PyQt4 widget, as shown in code of the Example1.py:

```
#-----------------------------
import sys
import ImgExplorer as imgex
from PyQt4 import QtGui, QtCore
#-----------------------------
def main():
    app = QtGui.QApplication(sys.argv)
    w = imgex.ImgExplorer(None)
    w.move(QtCore.QPoint(10,10))
    w.set_image_array( imgex.getRandomWithRing2DArray() ) 
    w.show()
    app.exec_() 
#-----------------------------
if __name__ == '__main__" : main()
    sys.exit ('End of test')
#-----------------------------
```
Actual single image array should be feeded in stead of imgex.getRandomWithRing2DArray().

#### <span id="page-4-0"></span>Example for multi-image analysis

Generic exampple for multi-image analysis can be run by the command:

psanaxxxx> python Example.py

Code of the Example.py:

```
#------------------------------
import sys
import ImgExplorer as imgex
from PyQt4 import QtGui, QtCore
#------------------------------
class ImgExplorerWithMyImages(imgex.ImgExplorer) :
   def __init__(self, parent=None, arr=None):
         imgex.ImgExplorer.__init__(self, None)
       self.myshape = (500,500) self.get_image( self.icp.imageCurrent )
    def get_image( self, imageFlag, increment=None) :
          """This method overwrites the get_image(...) in class ImgControl.
         imageFlag may take 3 values: self.icp.imagePrevious / imageCurrent / imageNext.
        The increment value may be used in transition to the next or previous image. 
        " " "
        print 'MY IMAGES SUPPLIED BY THE get_image(', imageFlag, ', increment =', increment, ')'
        if imageFlag == self.icp.imagePrevious :
             self.set_image_array( imgex.getSmouth2DArray(self.myshape) ) 
         if imageFlag == self.icp.imageCurrent :
             self.set_image_array( imgex.getRandomWithRing2DArray(self.myshape) )
         if imageFlag == self.icp.imageNext :
             self.set_image_array( imgex.getRandom2DArray(self.myshape) )
#------------------------------
def main():
    app = QtGui.QApplication(sys.argv)
    w = ImgExplorerWithMyImages()
    w.move(QtCore.QPoint(10,10))
    w.show()
    app.exec_() 
#------------------------------
if \_name = = "__main__" : main()
    sys.exit ('End of test')
#------------------------------
```
This example shows how to owerwrite the method get\_image( self, imageFlag, increment=None) from class ImgControl in order to supply the user defined image arrays for the "current, "previous", and "next" image. As in previous example the test image arrays generated by the methods getS mouth2DArray(...), getRandomWithRing2DArray(...), and getRandom2DArray(...) have to be replaces by the real image arrays.

## <span id="page-5-0"></span>Configuration parameters

Buttons **Print** and **Save** in the GUI work with configuration parameters;

- **Print** prints the list of current configuration parameters,
- **Save** saves the current configuration parameters in the file confpars.00N. When program is started, the configuration parameters will be loaded from the available file confpars. 00N or set to their default values.

### <span id="page-5-1"></span>How to get and run this package

Package PlotsWithGUI currently is in test exploitation and is not included yet in ana-releases. Nevertheless, it can be copied and compiled in your local release directory. To run example use commands:

```
ssh -Y pslogin
cd <your-favorite-directory>
newrel ana-current <your-release-directory-name>
cd <your-release-directory-name>
sit_setup
addpkg PlotsWithGUI
python PlotsWithGUI/src/Example.py
```
Appropriate substitution of names is assumed for the <your-favorite-directory> and <your-release-directory-name> placeholders.